*УДК 81'33:004. 4*

*Одарчук Н. А., Одарчук О. С., ВНУ імені Лесі Українки, м. Луцьк Мірончук Т. А., КНУ імені Т. Г. Шевченка, м. Київ*

# **КОМУНІКАТИВНІ СТРАТЕГІЇ РЕДАКТОРА ПРЕЗЕНТАЦІЙ MS POWERPOINT 2010 КРІЗЬ ПРИЗМУ ПРАГМАТИКИ**

*У статті досліджується вербальна дискурсивна комунікація користувача та програми MS PowerPoint. Виокремлюються комунікативні стратегії й тактики та умови їхньої реалізації через комплекс актомовленнєвих засобів, враховуючи Принцип Кооперації.*

*Ключові слова: комунікативний та комунікабельний потенціал, програмне забезпечення, редактор презентацій, комунікативні стратегії й тактики, вербальні засоби, мовленнєвий акт, комунікативна інтенція.*

*В статье исследуется вербальная дискурсивная коммуникация пользователя и программы MS PowerPoint. Выделяются коммуникативные стратегии и тактики, а также условия их успешной реализации через комплекс акторечевых средств, учитывая Принцип Кооперации.*

*Ключевые слова: коммуникативный и коммуникабельный потенциал, програмное обеспечение, редактор презентаций, коммуникативные стратегии и тактики, вербальные средства, речевый акт, коммуникативная интенция.*

*The given article investigates verbal discourse communication of user and programme MS PowerPoint. The communicative strategies and tactics are singled out as well as the conditions for their successful realization through the complex of speech acts taking into account the Cooperative Principle.*

*Key words: communicative and communicable potential, software, presentation processor, communicative strategies and tactics, verbal means, speech act, communicative intention.*

**Постановка наукової проблеми та її значення.** На сучасному етапі розвитку інформаційних технологій дискурс програмного забезпечення відкриває новий вимір у комунікативній лінгвістиці. Якщо раніше комп'ютерні програми характеризувалися переважно функціональними властивостями, бо взаємодія людини й комп'ютера була прерогативою програмістів, то нині визначну роль відіграє дружній інтерфейс, адже комп'ютерні технології увійшли в повсякдення широкого кола користувачів. Інтерес до даної проблеми зумовлений також комунікативною зорієнтованістю сучасної лінгвістики. Оскільки в даному випадку програма бере на себе роль активного учасника комунікації, то її комунікативний потенціал можна досліджувати за допомогою комплексу мовних та позамовних засобів, які забезпечують реалізацію комунікативних стратегій і тактик інтерактантів та створюють імітацію когнітивної діяльності віртуального співрозмовника.

З огляду на це **актуальним** є дослідження комунікативного потенціалу програмного забезпечення, що включає певні моделі спілкування, інтенції та стратегії мовленнєвих дій, умови їхньої успішної реалізації, а теоретична база для їхнього опису досягається завдяки прагматичному підходу до аналізу комунікації. **Об'єктом** дослідження є імітація мовленнєвої діяльності, здійсненої в межах графічного інтерфейсу редактора презентацій MS PowerPoint 2010. **Мета** статті – виокремити комунікативні стратегії і тактики програми MS PowerPoint та дослідити умови їх успішності реалізації.

**Виклад основного матеріалу й обґрунтування отриманих результатів.** Питання стратегій і тактик комунікації завжди привертали увагу лінгвістів, котрі аналізували це явище як з психолінгвістичного так і з соціолінгвістичного боку, а також і з огляду на поліпшення ефективності спілкування, зокрема в рамках теорії мовленнєвого пристосування [6, с. 7]. Останнім часом, з переорієнтацією лінгвістики в інтердисциплінарне русло, ця проблема стала назрілою і в дослідженні дискурсу програмного забезпечення [2].

В межах прагмалінгвістичного підходу стратегія визначається як деяка послідовність мовленнєвих дій, організованих залежно від мети взаємодії; як оптимальна реалізація інтенцій мовця щодо досягнення конкретної мети спілкування, тобто контроль і вибір дієвих ходів спілкування та гнучкої їх видозміни в конкретній ситуації. Т. ван Дейк характеризує комунікативну стратегію як «властивість когнітивних планів», які становлять загальну організацію певної послідовності дій з установленою метою взаємодії [4, с. 272].

В дискурсі програмного забезпечення (ПЗ) комунікативну стратегію розглядають як вагомий складник загальної макростратегії керування дискурсом [2, с. 155]. Вона дає змогу інтегрувати основні характеристики дискурсу ПЗ у середовище комп'ютерної системи, проводити моніторинг розгортання дискурсу й уникати комунікативних провалів [2, с. 156]. Комунікативні стратегії реалізуються в мовленнєвих тактиках, під якими розуміємо мовленнєві прийоми, що дозволяють досягти поставлених цілей в конкретній ситуації.

Серед виділених стратегій дискурсу ПЗ [2] виокремимо ті стратегічні прийоми, які забезпечують роботу редактора презентацій MS Power Point 2010 і загалом дають можливість керувати процесом дискурсивної взаємодії користувача й комп'ютерної системи.

1. *Стратегія залучення користувача до взаємодії.*

Ця стратегія реалізується висловлюваннями на першому заголовному слайді: *Click to add title; Click to add subtitle; Click to add notes*. Дієслово *Click* виступає ключовим засобом реалізації, тому що з'являється відразу в інтерфейсі програми при її відкритті. В межах даної стратегії виділяємо тактики присутності/ залучення адресата, переконання та заохочення. Така варіативність активних ролей користувача й програмного забезпечення демонструє комунікативний та комунікабельний потенціал редактора презентацій.

*© Одарчук Н. А., Одарчук О. С., Мірончук Т. А., 2012*

2. *Стратегія спонукання користувача до дії.*

Як і попередня, стратегія спонукання користувача до дії спрямована передусім на діяльнісний аспект комунікації, проте, на відміну від залучення, де машина є ініціатором взаємодії, спонукання передбачає варіативність ролей користувача й комп'ютера як ініціатора й об'єкта комунікації. У цій стратегії превалюють імперативні мовленнєві акти. Наприклад, у закладинці *File* зазначені такі функції як *Save, Save as, Open, Close, Print*. Вони пропонують користувачеві певний перелік дій, таким чином прогнозуючи його діяльність. Стратегія спонукання передбачає виконання тактик ефекту усного мовлення та заохочення ініціативи.

3. *Стратегія планування поведінки користувача.*

Реалізація цієї стратегії забезпечується використанням синонімічних конструкцій у заголовках та поясненням до них (*Apply to all – set the transitions between all slides in the presentation to be like the transition you have set up for a current slide*), використанням однорідних додатків (*Insert ready-made shapes, such as rectangles and circles, arrows, lines, flowchart symbols, and callouts*), використанням обставин способу дії (*Translate words or paragraphs into a different language by using bilingual dictionaries or machine translation*), що передбачає досягнення певної комунікативної мети: моделювання процесу інструктування та можливих стратегій поведінки, розширення комунікативного потенціалу висловлювання. В межах цієї стратегії виділяємо тактики прямого коментаря/ доповнення, експлікації причинно-наслідкових зв'язків, інструктажу.

4. *Стратегія наставництва.*

Цією стратегією встановлюються дружні стосунки між користувачем та програмою як повноправними суб'єктами комунікації. У даному випадку MS Power Point 2010 забезпечує моніторинг успішності взаємодії, вчасно надає компетентну вербалізовану інформацію та подає пояснення за допомогою малюнків та піктограм. Для даної стратегії характерними є тактики вказівки/ поради користувачеві та створення ефекту синхронності комунікації.

### 5. *Стратегія апелювання до особи.*

Вона реалізується постійним вживанням звертань, цілеспрямованою орієнтацією на діалогічне мовлення з користувачем, що забезпечує імітацію звичного для людини комунікативного середовища: *Compare and combine another presentation with your current presentation*. Важливим у цій стратегії є не лише вживання особових займенників, а й питальних речень, що виражають безпосереднє апелювання до користувача: *Do you want to save the changes you made to Presentation 1?* Цій стратегії притаманні тактики прямого звертання та створення ефекту усного мовлення.

## 6. *Стратегія моделювання віртуального співрозмовника.*

Power Point виступає у ролі не функціонально детермінованого, а абстрактного комуніканта. Проявом цієї стратегії є коментування дій програми із вживанням відповідних часових форм та синтаксичною різноманітністю, де суб'єкт Power Point виступає у функції підмета: *Power Point is opening pptx*. Це забезпечується тактикою солідарності адресата з адресантом і тактикою саморепрезентації.

Наступним нашим завданням є виявлення умов успішної реалізації вищеназваних комунікативних стратегій. Мовне спілкування певною мірою організоване, впорядковане, і навіть за звичайних, неформальних обставин учасники спілкування свідомо чи на інтуїтивному рівні дотримуються тих чи інших правил ведення розмови. Саме в тому, як протікає спілкування, як дотримуються або ж не дотримуються конвенційні приписи, виявляються ключі до інтерпретації смислів висловлювань, особливо не виражених буквально. Г. П. Грайсом постулюється Принцип Кооперації, який організовує спілкування та використовується учасниками діалогу. У ньому поєднуються постулати (або максими) як своєрідні приписи чи рекомендації для мовців [3].

Принцип Кооперації по суті підводить діяльнісну основу під аналіз прагматичних значень і разом з тим задає когнітивну орієнтацію аналізу діяльності спілкування. Незважаючи на те, що комунікація людини з програмою MS PowerPoint не є живим спілкуванням, все ж дотримання Принципу кооперації забезпечує успішну реалізацію комунікативних стратегій.

Серед максим Принципу Кооперації виділяються:

*Максима кількості*, яка передбачає, що висловлювання повинно містити не менше інформації, але й не більше, ніж потрібно для конкретних цілей діалогу. Можна спостерігати, як програма забезпечує виконання цієї максими: назви закладинок, функцій та команд – досить стислі, проте сприяють розумінню: *File*, *Home*, *Insert*; *Font*, *Paragraph*, *Drawing*; *Shapes*, *SmartArt*, *Chart*. Наводячи курсором на функцію, тим самим задаючи непряме питання чи прохання пояснити, ми бачимо детальніший опис даної команди: *Insert decorative text in your document.*  Іноді подається додаткова інформація, але лише та, яка стосується теми: *Insert a picture of any program that is not minimized to the taskbar. Click Screen Clipping to insert a picture of any part of the screen. Press F1 for more help*. Приклад цього наведений на рис. 1.

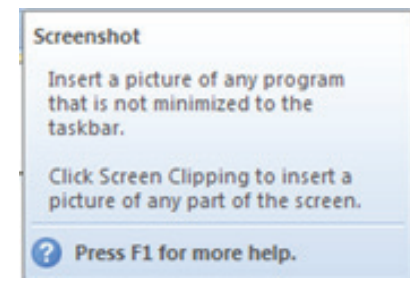

**Рис. 1. Пояснення функції вставлення знімку в документ**

Виконання цієї максими забезпечує *стратегію наставництва та планування поведінки користувача.*

*Максима якості* забороняє говорити неправду чи інформацію, щодо якої немає підстав. Як було досліджено, всі функції даної програми виконуються без помилок, відповідають їхньому детальному опису в довідці: *You can also apply colors from your document's theme colors to your SmartArt graphic, and the color variations automatically match the colors that are used in your slide or document. If you change the document theme, your SmartArt graphic will also reflect the new theme colors.* Виконуючи цю максиму, PowerPoint реалізує стратегію наставництва та моделювання віртуального співрозмовника. Якщо ми бачимо повідомлення: *Power Point is saving D:\Doc's\V MS PowerPoint 2010 pptx*, то у нас немає сумнівів, що презентація дійсно збережена.

*Максима релевантності* наказує не відхилятися від теми, внесок співрозмовника повинен бути доречним. Яскраво виражена вона в тому, що, наприклад, способи написання літер: *Bold, Italic, Underline, Text Shadow* містяться в меню *Font* закладинки *Home*, а об'єкти вставки: *Picture, Clip Art, Screenshot, Photo Album* – в меню *Images* закладинки *Insert* (рис. 2).

| Calibri (Headings) $\sim$ 44 $\sim$ $\left \overrightarrow{A} \right $ $\overrightarrow{A}$ $\left \overrightarrow{AB} \right $ | $\frac{1}{2}$                               |
|----------------------------------------------------------------------------------------------------|---------------------------------------------|
| <b>B</b> $I$ <b>U S</b> abe $\overset{AV}{\leftrightarrow}$ Aa <sup>v</sup> $\overset{A}{\to}$                                  | Clip Screenshot Photo<br>Picture<br>Album - |
| Font<br>园                                                                                                    | Images                                      |

**Рис. 2. Наявність чіткості й доречності розміщення функцій у рубриках**

Крім того, максима використовується і в довідці, адже є конкретні рубрики та відповіді на те, що стосується цих рубрик:

#### *Obtain a digital certificate to create a digital signature*

*This article describes how to obtain a digital certificate to create a digital signature, and why you have to have a digital signature (or digital ID) to digitally sign your documents. To work with digital signatures in a Microsoft Word 2010 document, Excel 2010 spreadsheet, or PowerPoint 2010 presentation, click the following link.*

Дотримання даної максими сприяє забезпеченню усіх вищезазначених комунікативних стратегій редактора презентацій.

*Максима способу* полягає в ясності висловлювання своїх думок, послідовності й організованості, тобто в униканні незрозумілих пояснень чи неоднозначності. Максима реалізується в чіткому логічному розташуванні закладинок, меню та команд (рис. 3), а також пояснень до них в інтерфейсі програми й у довідці, та забезпечує стратегію планування поведінки користувача, спонукання його до дії.

- Home
- Clipboard
- Slides
- Font
- Paragraph
- Drawing
- Editing

| File:<br>Home                                                            | Insert | Design                                                                     | Transitions<br>Animations<br>Slide Show                                                                                                    | Review<br>View | Format                                                                                                    |                                                                                                    |                                                                           |
|--------------------------------------------------------------------------|--------|----------------------------------------------------------------------------|----------------------------------------------------------------------------------------------------|----------------|----------------------------------------------------------------------------------------------------|----------------------------------------------------------------------------------------------------|---------------------------------------------------------------------------|
| <b>PA</b> & Cut<br><b>Copy</b> *<br>Paste<br>Format Painter<br>Clipboard |        | Layout *<br>$R$ Reset<br><b>New</b><br>Section *<br>Slide $\tau$<br>Slides | <b>B</b> $I$ <b>U S</b> also $\frac{AY}{XY}$ Aar $\left \begin{array}{c c c c} A & \cdots & \cdots & \cdots & \cdots & \cdots \end{array}\right $<br>Font |                | │ │ │ Calibri (Headings; $\sim$ 44 $\rightarrow$ $\mathbf{A}^*$ $\sim$ $\mathbf{A}^*$ $\sim$ $\mathbf{B}$ $\mathbf{B}$ $\sim$ $\mathbf{B}$ $\sim$ $\mathbf{B}$ $\sim$ $\mathbf{B}$ $\sim$ $\mathbf{B}$ $\sim$ $\mathbf{B}$ $\sim$ $\mathbf{B}$ $\sim$ $\mathbf{B}$ $\sim$ $\mathbf{B}$ $\sim$ $\mathbf{B}$ $\sim$<br>Align Text *<br><b>And Convert to SmartArt *</b><br>Paragraph | Shape Fill *<br><u>to a serie del</u><br>$\Delta$ LL $\Rightarrow$ $\&$ <sub><math>\odot</math></sub> .<br>Shape Outline *<br>$\sqrt{2\sqrt{2\pi}}$ $\sqrt{2\pi}$ $\sqrt{2\pi}$ $\sqrt{2\pi}$ $\sqrt{2\pi}$ $\sqrt{2\pi}$ $\sqrt{2\pi}$ $\sqrt{2\pi}$ $\sqrt{2\pi}$ $\sqrt{2\pi}$ $\sqrt{2\pi}$ $\sqrt{2\pi}$ $\sqrt{2\pi}$ $\sqrt{2\pi}$ $\sqrt{2\pi}$ $\sqrt{2\pi}$ $\sqrt{2\pi}$ $\sqrt{2\pi}$ $\sqrt{2\pi}$ $\sqrt{2\pi}$ $\sqrt{2\pi}$ $\sqrt{2\pi$<br>Drawing | <b>A</b> Find<br>$\frac{ab}{2ac}$ Replace $\tau$<br>a Select -<br>Editina |

**Рис. 3. Реалізація максими способу в закладинці Home**

Прослідкуємо, якими мовленнєвими актами представлений інтерфейс редактора презентацій MS PowerPoint 2010, що ними реалізуються його комунікативні стратегії і тим самим забезпечується ефективна взаємодія користувача з програмою. Взявши за основу таксономію Дж. Серля [5], ми спостерігаємо репрезентативи, директиви, комісиви та декларативи в комплексі мовленнєвих актів, використаних у програмі.

Найяскравіше представлені серед них директиви, що визначають загальний стиль взаємодії в спілкуванні комп'ютер – людина. Мета цих мовленнєвих актів – не лише досягнення з боку мовця (програми PowerPoint) того, щоб користувач щось виконував, а й залучення його до взаємодії, спонукання до дії, апелювання до нього та планування його поведінки. Реалізацію цього можна проілюструвати на прикладі першого знайомства з інтерфейсом програми при її відкритті: *Click to add…; Click to personalize…; Click to preview….* Стратегію планування поведінки користувача бачимо на прикладах наступних директивів: *Insert Clip Art into the document, including drawings, movies, sounds, or stock photography to illustrate the specific concept. Ensure the integrity of the document by adding an invisible digital signature.* Досить часто зустрічаються директиви в довідці MS PowerPoint, вони планують поведінку користувача завдяки опису алгоритму дій:

*Try the following:*

*If the bottom of the Help Viewer says* **Offline***, click* **Offline***, and then click* **Show content from Office.com** *Click* **Refresh** *on the toolbar*

*Click* **Back** *on the toolbar, and then click the link to the page again*

Директиви також переважають серед функцій в закладинці File: *Save, Save as, Open, Close, Print, Save & Send,*  реалізуючи водночас дві стратегії: спонукання до дії та планування поведінки. Окрім того, вони присутні у більшості пояснень до функцій, які з'являються у спливаючих вікнах при наведенні курсора на дану функцію: *Show the Animation Pane to create custom animations.* Директиви сприяють динаміці розгортання взаємодії користувача й програми, що визначає її комунікабельний потенціал.

Репрезентативи використовуються здебільшого у довідці MS PowerPoint, а також в поясненнях до деяких функцій. Вони зобов'язують мовця нести відповідальність за істинність висловлювання [1, с. 172]. *This view allows you to protect the full-screen slide show to one monitor while viewing a special «speaker view» on another monitor that includes timings and speaker notes.* У довідці вони здебільшого служать для введення нової інформації: *Animation is a great way to focus on important points, to control the flow of information, and to increase viewer interest in your presentation.* Окрім того, вони можуть передбачати і планувати поведінку користувача: *When you open a blank presentation in PowerPoint, the default layout called* **Title Slide** *(shown below) appears, but there are other standard layouts that you can apply and use.* Передбачивши можливі дії людини, програма за допомогою репрезентативів відразу попереджує про відсутність певних умов для їх виконання: *Using ALT+Click is not supported in Microsoft Office PowerPoint* та надає альтернативні способи розв'язання проблеми.

Комісиви представлені в інтерфейсі програми за допомогою непрямого вираження обіцянки, яка може ілюструватися вживанням модального дієслова: *The amount of time you spend on each slide is recorded and you can save those timings to run the show automatically in the future.* Також активно використовується майбутній час, який позначає беззаперечне виконання програмою сказаних дій, в конкретному випадку – це збереження версій: *As with earlier versions of Office, enabling AutoRecover in Word 2010, Excel 2010 or PowerPoint 2010 will save versions while you are working in your file at the interval you select.* Якщо майбутній час вживається із заперечною часткою not, то програма таким чином обіцяє уникнення певної ситуації: *Hide the current slide from the presentation. It will not be shown during the full-screen slide show.* Комісиви, як і репрезентативи, реалізують стратегію наставництва, в якій програма допомагає, дає поради, контролює і коментує поведінку користувача та забезпечує дружні стосунки.

Декларативи встановлюють відповідність між пропозиційним змістом висловлювання та реальністю [1, с. 173]. Проявом цього є коментування дій програми із вживанням відповідних часових форм та синтаксичною різноманітністю, де суб'єкт Power Point виступає у функції підмета: *Power Point is saving D:\Doc's\V MS PowerPoint 2010 pptx*.

Висновки й перспективи подальших досліджень. Застосування вищезазначених комунікативних стратегій для генерування дискурсу між користувачем та програмою засвідчує їх важливість у забезпеченні потреб людини в епоху новітніх технологій. Успішна реалізація цих стратегій прямо пропорційно залежить від дотримання максим Принципу Кооперації, який вважається універсальним і може застосовуватися для всіх типів мовленнєвої взаємодії. Багатовекторні ситуативні моделі й мовленнєві акти, зокрема, директиви, репрезентативи, комісиви й декларативи доносять до користувача вербалізовані знання. Перспективним вважаємо дослідження реалізації комунікативних стратегій невербальними засобами.

### **Література:**

1. Бацевич Ф. С. Основи комунікативної лінгвістики / Бацевич Ф. С. – К. : Видавничий центр «Академія», 2004. – 344 с. – (Підручник).

2. Біскуб І. П. Англомовний дискурс програмного забезпечення як модель мовленнєвої взаємодії людини і комп'ютера: монографія / Біскуб І. П. – Луцьк : Волин. нац. ун-т ім. Лесі Українки, 2009. – 388 с.

3. Грайс Г. П. Логика и речевое общение / Г. П. Грайс // Новое в зарубежной лингвистике. Вып. 16: Лингвист. прагматика. – М. : Прогресс, 1985. – С. 217-237.

4. Дейк ван Т. А. Язык. Познание. Коммуникация / Дейк ван Т. А. – М. : Прогресс, 1989. – 310 с.

5. Серль Дж. Классификация иллокутивных актов / Серль Дж. Р. – М., 1986. – С. 170-194. – (Новое в зарубежной лингвистике; вып. 17: Теория речевых актов).

6. Тарасова Е. В. Синергетические тенденции в современной лингвистике / Тарасова Е. В. – Харків, 2000. – С. 3-9. – (Вісник Харківського національного університету; № 500).

7. Rost M. Helping learners develop communication strategies. – Online. – 1996. http://www.langue.hyper.chubu.ac.jp/ jalt/pub/tlt/96/dec/comstrat.html